# **BAB V**

## **IMPLEMENTASI DAN PENGUJIAN SISTEM**

#### **5.1 IMPLEMENTASI**

Ini merupakan tahap implementasi hasil rancangan yang telah dibuat pada tahap sebelumnya. Implementasi yang dimaksud adalah proses menterjemahkan rancangan menjadi *software*. Tujuan implementasi adalah untuk menerapkan perancangan yang telah dilakukan terhadap sistem sehingga pengguna dapat melihat peforma dan masukan dari sistem yang telah di buat dan memberikan masukan agar sistem yang di buat bisa lebih sempurna.

Implementasi pada penelitian ini terdiri dari implementasi dari hasil rancangan marker yang akan dijadikan input beserta objek 3D yang akan divisualisasikan dan implementasi dari hasil rancangan output. Berikut penjelasan dari masing-masing hasil implementasi.

### **5.1.1 Hasil Rancangan** *Marker* **dan Objek 3D**

Berikut ini merupakan hasil implementasi rancangan marker dan objek 3D. Pada penelitian ini menggunakan 6 marker dan 1 objek 3D dengan 6 animasi gerakan, seperti pada tabel 5.1.

| No.              | Nama                                                      | Marker | Nama                                       | Animasi Objek |
|------------------|-----------------------------------------------------------|--------|--------------------------------------------|---------------|
| 1.               | Marker<br><b>Basuh</b><br>Telapa<br>kTanga<br>$\mathbf n$ |        | animasi<br>Membasuh<br>tangan              | 8030          |
| 2.               | Hidung<br>DanMu<br>lut                                    |        | Menghirup<br>air ke<br>hidung dan<br>mulut |               |
| 3.               | <b>Basuh</b><br>Wajah                                     |        | Membasuh<br>Wajah                          |               |
| $\overline{4}$ . | <b>Basuh</b><br>Lengan                                    |        | Membasuh<br>Lengan<br>dari siku            |               |
| 5.               | UbunD<br>anKupi<br>ng                                     |        | Membasuh<br>ubun-ubun<br>dan kuping        |               |

**Tabel 5.1 Tabel Marker dan Animasi 3D**

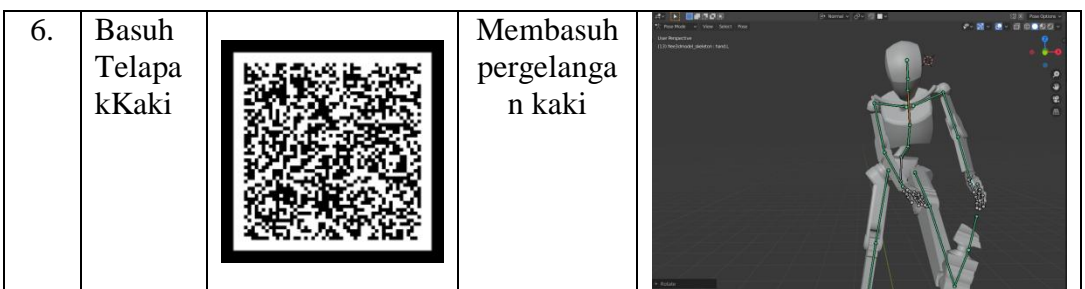

# **5.1.2 Hasil Implementasi Rancangan Output**

Berikut ini merupakan hasil implementasi rancangan output yang terdiri dari intro, menu utama, menu mainkan AR, menu materi, menu panduan, dan menu tentang. Berikut penjelasannya :

1. Implementasi intro

Pada saat pertama kali dijalankan aplikasi akan menampilkan intro sebagai pembuka aplikasi. Ini merupakan tampilan awal sebelum masuk ke menu utama dari aplikasi. Seperti gambar 5.1.

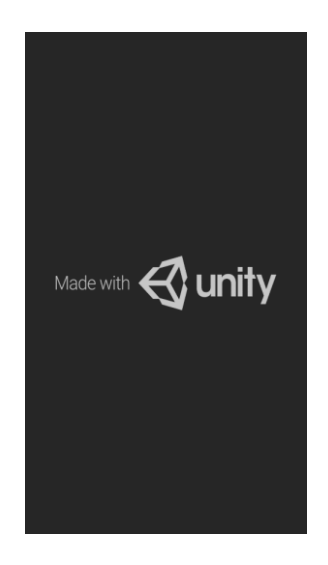

**Gambar 5.1 Implementasi Intro**

2. Implementasi Menu Utama

Antar muka layar menu utama adalah tampilan utama dari aplikasi AR ini. Di dalam menu utama terdapat lima menu yang dapat diakses oleh pengguna, yaitu Kamera Ar, Materi, panduan aplikasi dan tentang. Implementasi menu utama tergambar pada gambar 5.2

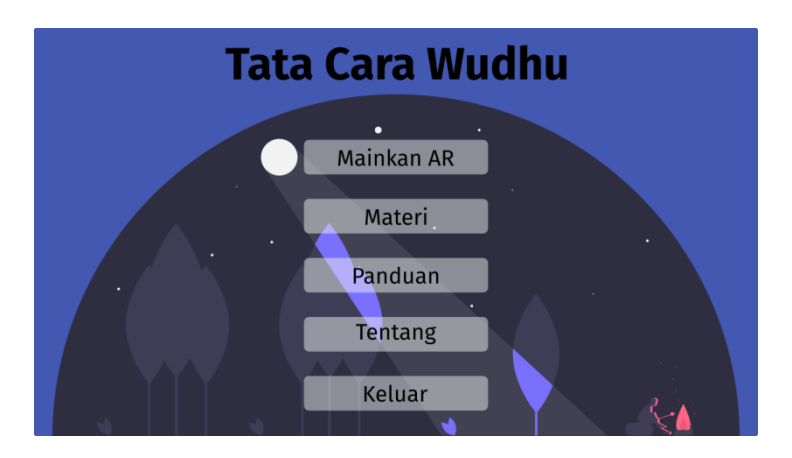

**Gambar 5.2 Implementasi Menu Utama**

3. Implementasi Menu Kamera AR

Tahap ini merupakan tahap lanjutan dari implementasi tampilan menu kamera ar, dimana tampilan objek 3d ini adalah tampilan untuk melihat objek animasi tata cara sholat 3D. Berikut bentuk tampilan objek 3d pada gambar 5.3.

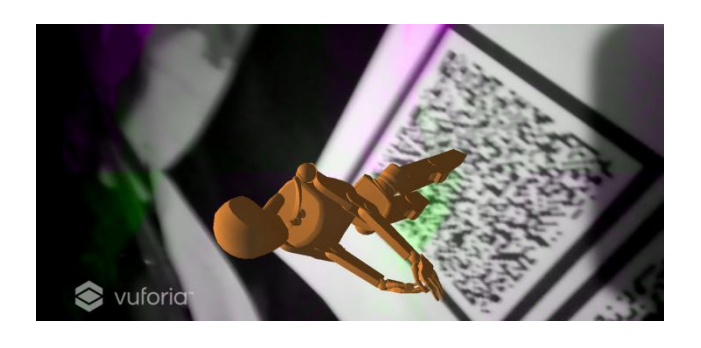

**Gambar 5.3 Implementasi Menu Kamera AR**

4. Implementasi Menu Materi

Tahap ini merupakan tahap lanjutan dari implementasi tampilan menu utama, dimana di menu materi ini menjelaskan tentang tata cara wudhu beserta dalil pendukung. Berikut bentuk tampilan menu materi pada gambar 5.4.

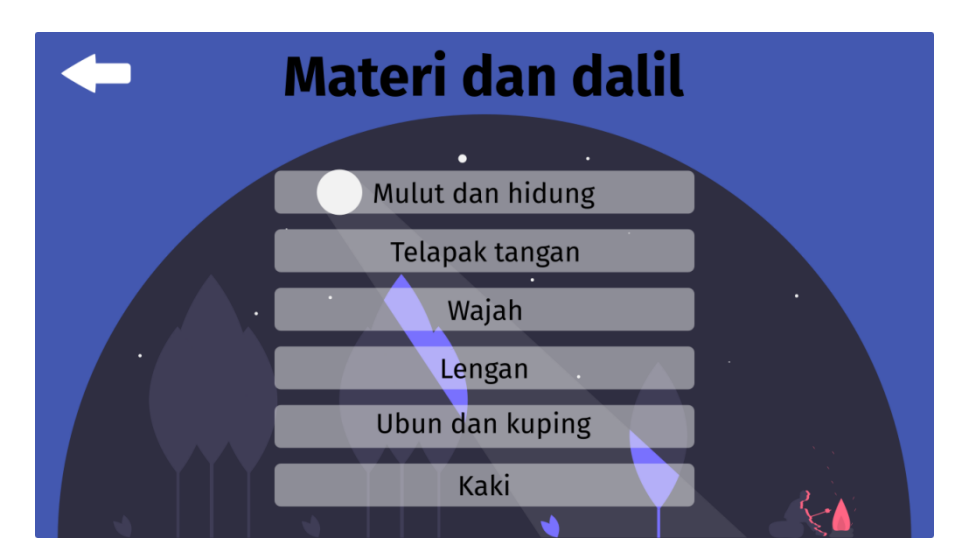

**Gambar 5.4 Implementasi Menu Materi**

5. Implementasi Menu Panduan

Pada tahapan ini merupakan lanjutan dari implementasi tampilan menu utama dimana tahapan ini adalah bagaimana cara menggunakan aplikasi tata cara wudhu. Berikut adalah bentuk tampilan menu panduan aplikasi pada gambar 5.6

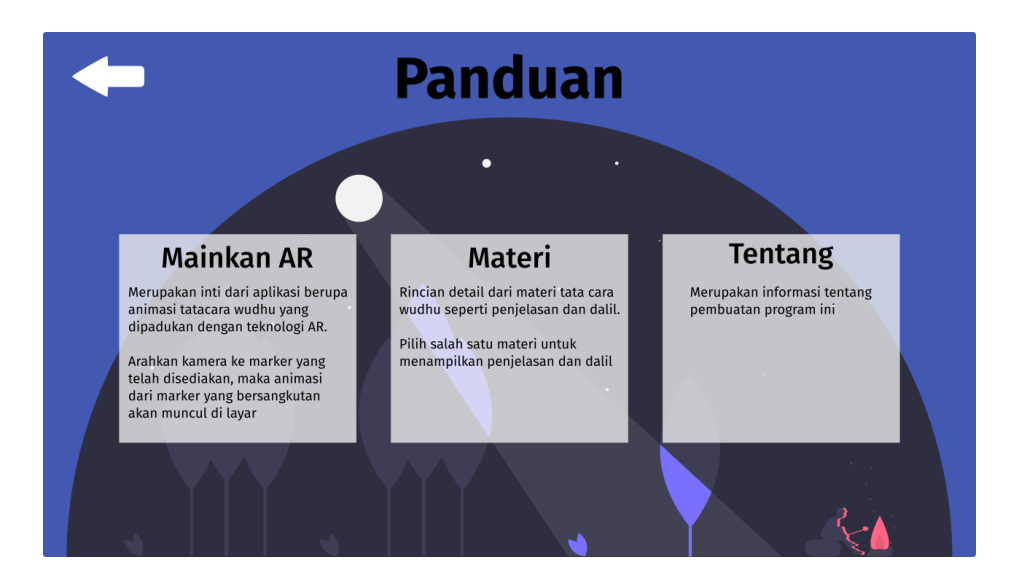

**Gambar 5.6 Implementasi Menu Panduan**

6. Implementasi Menu Tentang

Tahapan ini merupakan lanjutan dari implementasi tampilan menu utama dimana tahapan ini menampilkan sebuah informasi tentang tujuan pembuatan aplikasi tata cara wudhu ini. Berikut adalah bentuk tampilan menu pembuat aplikasi pada gambar 5.7

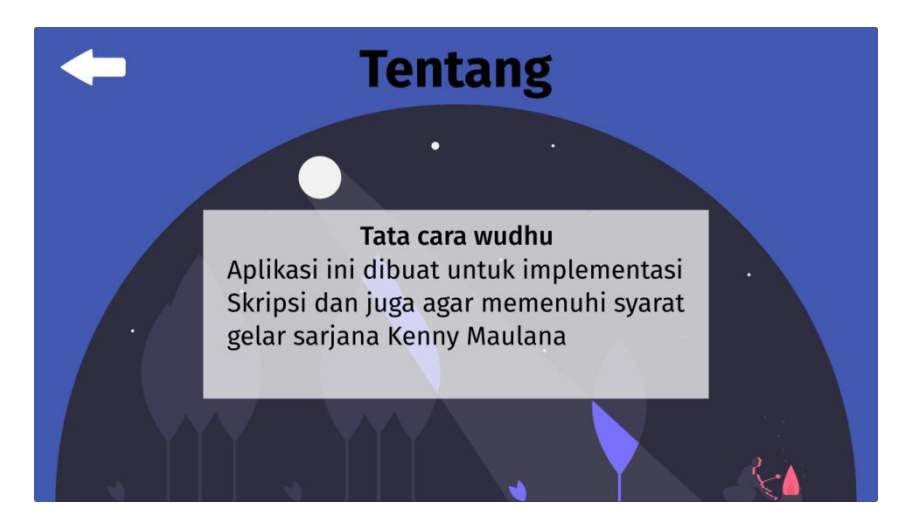

**Gambar 5.7 Implementasi Menu Tentang**

## **5.2 PENGUJIAN SISTEM**

Tahapan ini merupakan pengujian hasil yang dilakukan dari perancangan aplikasi sayur-sayuran untuk anak-anak yang telah dibuat. Tujuan dari tahapan ini adalah untuk mengetahui keberhasilan sejauh mana sistem yang dibangun, dan bekerja dengan baik atau tidak. Pengujian sistem ini terbagi menjadi dua bagian, yaitu pengujian fungsionalitas dan pengujian *marker*.

#### **5.2.1 Pengujian Fungsional**

Pengujian fungsionalitas yang dilakukan oleh pembuat aplikasi dengan menguji semua menu pada aplikasi untuk mengetahui aplikasi telah berjalan dengan seharusnya. Pengujian ini dilakukan menggunakan smartphone yang menggunakan sistem operasi android versi 9 (*Pie*). Hasil dari pengujian ini disajikan dalam bentuk tabel dengan kolom modul yang diuji, deskripsi, prosedur pengujian, masukkan, keluaran yang diharapkan, hasil yang didapat, dan kesimpulan. Berikut adalah tabel pengujian sistem yang dapat dilihat pada tabel

5.2

| Modu<br>l yang<br>diuji       | Deskrip<br>si                                     | Prosedur<br>Pengujia<br>n           | Masukka<br>$\mathbf n$                                                                                                | Keluaran<br>yang<br>diharapka<br>n                                                                                                    | Hasil yang<br>diharapka<br>n                                                                                                    | Kesimpula<br>n |
|-------------------------------|---------------------------------------------------|-------------------------------------|----------------------------------------------------------------------------------------------------|----------------------------------------------------------------------------------------------------|----------------------------------------------------------------------------------------------------|----------------|
| Menu<br>Utam<br>a             | Penguji<br>an pada<br>menu<br>utama               | Buka<br>aplikasi                    | Klik<br>pada<br>menu<br>kamera<br><b>AR</b><br>$/$ menu<br>materi/<br>menu<br>panduan<br>aplikasi/<br>menu<br>tentang | Menuju ke<br>halaman<br>menu<br>kamera<br>AR/menu<br>materi/<br>menu<br>panduan<br>aplikasi/<br>menu<br>tentang                                            | Menuju ke<br>halaman<br>menu<br>kamera<br>AR / menu<br>materi/<br>menu<br>panduan<br>aplikasi/<br>menu<br>tentang                                          | Berhasil       |
| Menu<br>Kame<br>ra AR         | Penguji<br>an pada<br>menu<br>Kamera<br><b>AR</b> | Buka<br>menu<br>Kamera<br><b>AR</b> | Klik<br>menu<br>Kamera<br>AR                                                                                          | Pengguna<br>menuju ke<br>objek 3D<br>dan dapat<br>melakukan<br>scan<br>marker<br>untuk<br>menampil<br>kan objek<br>3D<br>animasi<br>dari objek<br>humanoid | Pengguna<br>menuju ke<br>objek 3D<br>dan dapat<br>melakukan<br>scan<br>marker<br>untuk<br>menampil<br>kan objek<br>3D<br>animasi<br>dari objek<br>humanoid | Berhasil       |
| Menu<br>Mater<br>$\mathbf{1}$ | Penguji<br>an pada<br>menu<br>Materi              | Buka<br>menu<br>Materi              | Klik<br>Menu<br>Materi                                                                                                | Pengguna<br>menuju ke<br>halaman<br>menu<br>materi dan<br>melihat<br>keterangan<br>dan dalil<br>tata cara<br>wudhu                                         | Pengguna<br>menuju ke<br>halaman<br>menu<br>materi dan<br>melihat<br>keterangan<br>dan dalil<br>tata cara<br>wudhu                                         | Berhasil       |
| Menu<br>Pandu<br>an           | Penguji<br>an pada<br>menu                        | Buka<br>menu<br>panduan             | Klik<br>menu<br>panduan                                                                                               | Pengguna<br>menuju ke<br>halaman                                                                                                    | Pengguna<br>menuju ke<br>halaman                                                                                                    | Berhasil       |

**Tabel 5.2 Pengujian Sistem**

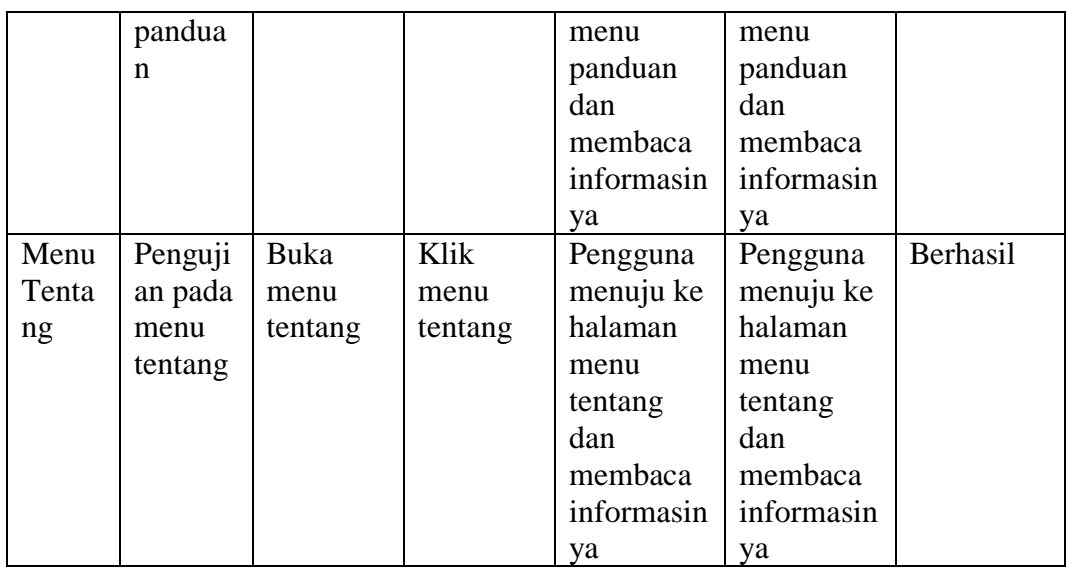

Dari tabel 5.2 diatas dapat dilihat bahwa semua menu yang terdapat pada aplikasi yaitu menu utama, menu kamera AR, menu materi, menu panduan aplikasi, dan menu tentang telah dilakukan pengujian, pada proses pengujian masing-masing menu dapat diberikan *input* dengan cara menekan tombol yang terdapat pada halaman menu, dari hasil yang telah dilakukan ke semua menu yang ada diaplikasi memberikan *output* sesuai dengan yang diharapkan penulis dan semua menu berjalan dengan baik.

## **5.2.2 Pengujian Pola** *Marker*

Pengujian pola pada marker dilakukan untuk mengetahui sejauh mana pola yang digunakan pada marker tersebut pola yang terbaik atau tidak, sehingga aplikasi dapat mendeteksi *frame marker* yang digunakan dan menampilkan objek 3D. Pengujian yang dilakukan yaitu dengan mengunggah marker tersebut pada *target management system* yang telah disediakan oleh *Vuforia*. *Target management system* akan menganalisis dan memberikan hasil penilaian. Hasil

penilaian marker dari *vuforia* berupa *rating* dari kualitas marker dan titik–titik yang dapat dideteksi. Minimal *rating* adalah tiga, kurang dari tiga akan susah atau sulit untuk di deteksi. Berikut tabel hasil pengujian pola marker yang dapat dilihat pada tabel 5.3.

| N <sub>o</sub> | Nama Maker             | Gambar Marker | Kualitas marker                                                                                                    | Hasil               |
|----------------|------------------------|---------------|----------------------------------------------------------------------------------------------------|---------------------|
| 1.             | BasuhTelapakT<br>angan |               | Type: Single Image<br><b>Status: Active</b><br>Target ID: fa40c618080e4b4581675137fe84255e<br>Augmentable: ★★★★★<br>Added: Jul 24, 2020 06:38<br>Modified: Jul 24, 2020 06:38 | Dapat di<br>deteksi |
| 2.             | HidungDanMul<br>ut     |               | Type: Single Image<br><b>Status: Active</b><br>Target ID: cf2df975a8fd443caa5ad9ff20609eb8<br>Augmentable: ★★★★★<br>Added: Jul 24, 2020 06:34<br>Modified: Jul 24, 2020 06:35 | Dapat di<br>deteksi |
| 3.             | BasuhWajah             |               | Type: Single Image<br><b>Status: Active</b><br>Target ID: 2da91d59d253463d8d371d5f2d5b03f5<br>Augmentable: ★★★★★<br>Added: Jul 24, 2020 06:39<br>Modified: Jul 24, 2020 06:39 | Dapat di<br>deteksi |
| 4.             | BasuhLengan            |               | Type: Single Image<br><b>Status: Active</b><br>Target ID: 641f907657eb46ce8674de4a42d904f5<br>Augmentable: ★★★★★<br>Added: Jul 24, 2020 06:39<br>Modified: Jul 24, 2020 06:39 | Dapat di<br>deteksi |
| 5.             | UbunDanKupin<br>g      |               | Type: Single Image<br><b>Status: Active</b><br>Target ID: 86a5bd402a1740278e13d3e7b247b6c0<br>Augmentable: ★★★★★<br>Added: Jul 24, 2020 06:39<br>Modified: Jul 24, 2020 06:39 | Dapat di<br>deteksi |

**Tabel 5.3 Pengujian Pola Marker**

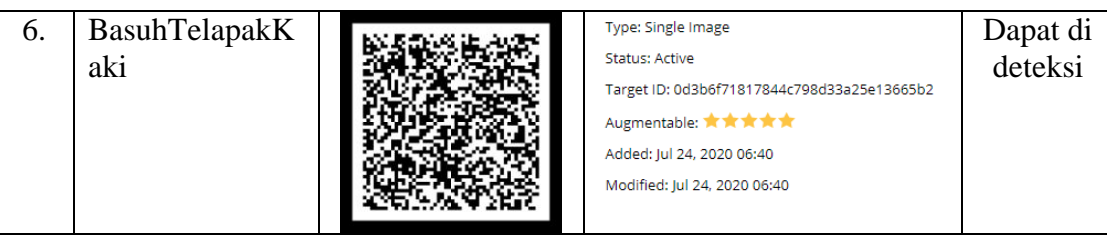

## **5.3 ANALISIS HASIL**

Dari hasil keseluruhan pengujian, baik pengujian fungsionalitas maupun pengujian pola marker, dapat disimpulkan bahwa aplikasi Tata cara wudhu 3D berbasis A*ugmented Reality* dapat berjalan dengan baik dan mudah digunakan. Aplikasi ini diharapkan dapat mempermudah dan meningkatkan minat pengguna aplikasi yang membutuhkan materi tentang tata cara wudhu. Berdasarkan pengamatan terhadap hasil pengujian tersebut, dapat disimpulkan beberapa kelebihan dan keterbatasan dari aplikasi tata cara wudhu berbasis *Augmented Reality*.

## **5.3.1 Kelebihan Dari Aplikasi**

Berikut ini adalah kelebihan aplikasi tata cara wudhu berbasis *Augmented Reality* :

- 1. Aplikasi ini memiliki *interface* yang *user friendly* di mana antarmuka dari aplikasi ini sangat mudah digunakan.
- 2. Aplikasi ini dapat digunakan di mana saja karena aplikasi ini dapat dijalankan di *smartphone* yang memiliki sistem operasi *android*.
- 3. Aplikasi ini dapat membantu dalam memahami materi mengenai tata cara wudhu.
- 4. Aplikasi ini menggunakan sumber referensi yang sesuai dengan tuntunan agama

## **5.4.1 Keterbatasan Dari Aplikasi**

Berikut ini adalah keterbatasan aplikasi tata cara wudhu berbasis *Augmented Reality* :

- 1. Objek 3D yang masih belum sempurna.
- 2. Tidak dapat melakukan scan jika marker dalam keadaan kotor atau kusut.
- 3. Faktor cahaya yang gelap atau minim cahaya dapat menyebabkan kamera tidak dapat mengindentifikasi marker dan tidak akan munculnya objek yang ingin ditampilkan.
- 4. Dibutuhkan spesifikasi khusus untuk perangkat yang menggunakan aplikasi ini.
- 6. Gerakan animasi 3D yang masih tidak natural